# Service Provider Simulator

### Overview

The Service Provider Simulator works like a processor and allows you staon the bostxy eonuvitionanboraeasmentdooms yin uar linked Payment Provider Conterraebito.wStece get started.

The Simulator is designed to assist with integration testing and troubleshooting. If the simulator processor contact your Verifone administrator. The Simulator can be configured without any need to provide your acq credentials.

# Availability

Available to all merchants who want to test in a sandbox environment.

## Authorizing and settling transactions

Once your Payment Provider Contract (PPC) is set up in the sandbox, you can start testing, mocking transa settlement process as well.

A transaction may be captured eithe capture\_not whe during the authorization or the capture API.

Captured transactions are automatic: Settled attatud stashortly after 23:45 PM (UTC).

This simulates the process in the production environment, where settlement takes place at a fixed schedule of the day; visStuphported acquoloecrusmentation for more Coheetoakishe contract with your acquirer for settlement per details.

Placing an order in the amount of 76.51 via the simulator will trigger the settlement process instantaneous automatic process) and all previously captured transactions will be settled.

The Service Provider Simulator does not support pre-authorizations.

## Wallets testing

- . To test Google Pay, you need to add your **bemsaib and Gsaud ge ed soupadditional information and mock test ca** data, read Goologel ast scard solotoeum entation.
- . To test Apple Pay, follow Apple's issustriant as a strong
- You need to set up a wallet for your demo *A*doraunt.d RPeaferm not Method to CAM PhMentation for more informati

Example of a Checkout request payload for a hosted payment page with a google wallet

{ "amount" : 116, "currency\_code" : "EUR",<br>"entity\_id" : "d5323bad-dc4d-4077-a6c9-25a705f4dd6a" ,<br>"customer" : "62cb3527-e0a5-4ef6-afcc-d156b666c77d" ,<br>"configurations" : { "card" : { "mode" : "PAYMENT", "payment\_contract\_id" : "13e295b6-af21-46ca-93b1-8f7d812e3aff" },

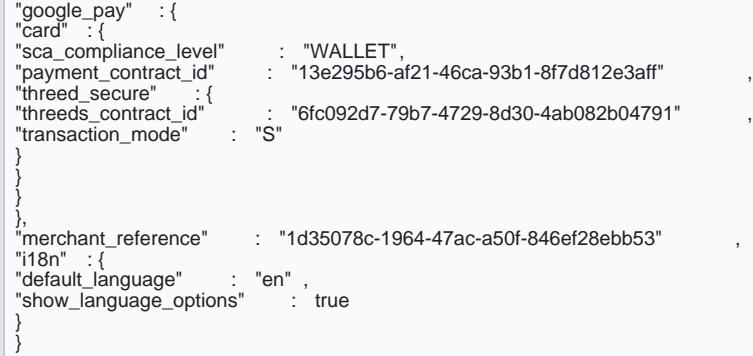

By sett<sup>in</sup>sca\_compliance\_level"; "NONE<sup>"</sup> , "NONE" , where the wallet vicustomethed and threed\_sercustogect.

## Test cases

Trigger specific error responses

Generally, all transactions initiated against the simulator woul 0000aphpowoevendr, with hoa ordouche ion, you may enco failed transactions.

There are two ways to trigger unhappy flows:

- you can use a specific va amount rathe, in this case, when the amount ends in the values below, a relev be invoked as described in the table.
- you can use merchant\_reference parameters. When erchant\_reference qual to the values below, a relevant code will be invoked as described in the table.

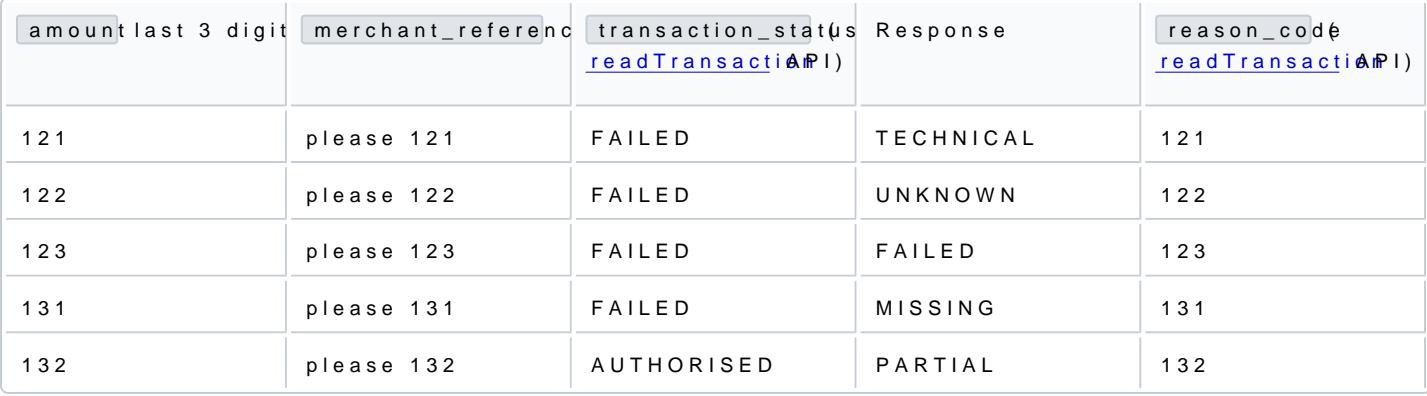

#### Failed transactions' status is updated to SETTLED after settlement with the Simulator processor.

#### Card verification value (CVV) check

You can simulate various CVV check results by including any of the following CVV values in a payment request.

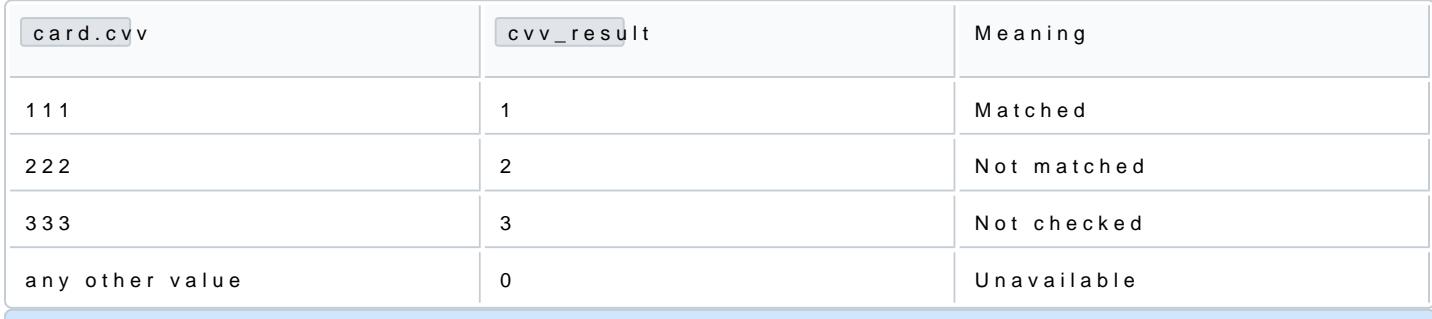

Simulating different CVV results for AMEX cards with 4-digit CVVs is currently unavailable.

#### Address verification service check

You can simulate various AVS check results by including any address\_line1 wotbilling\_address in a payment request.

Read VS results codeadditional information on the various applicable codes.

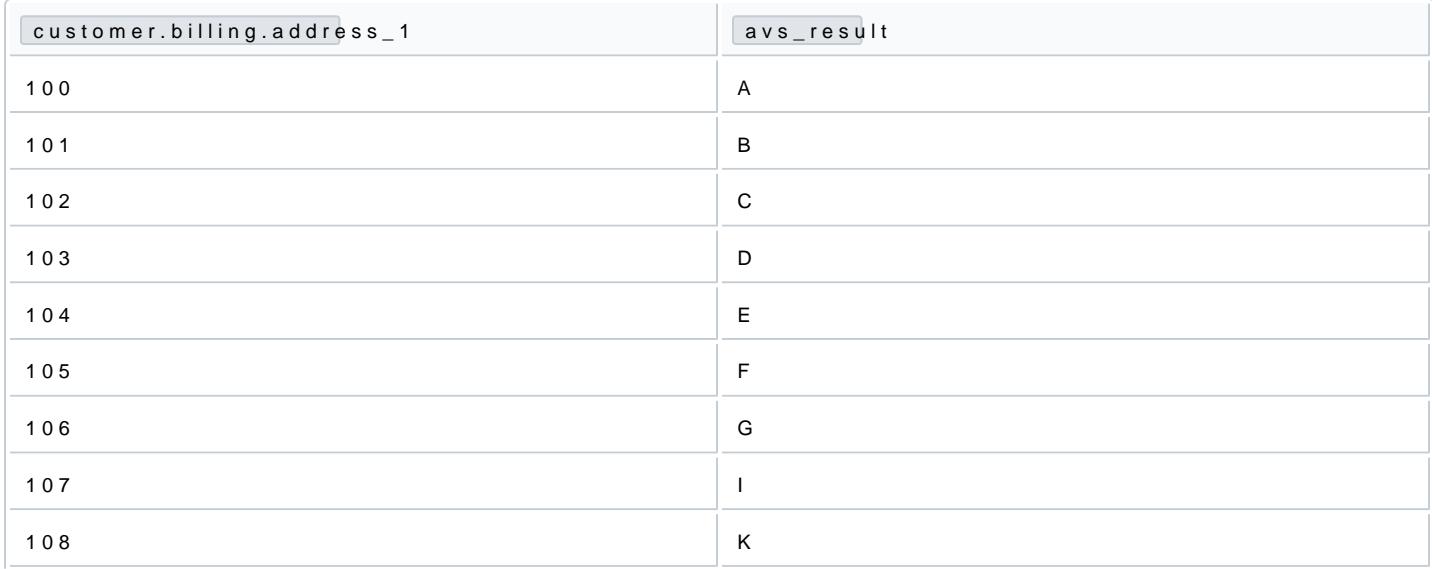

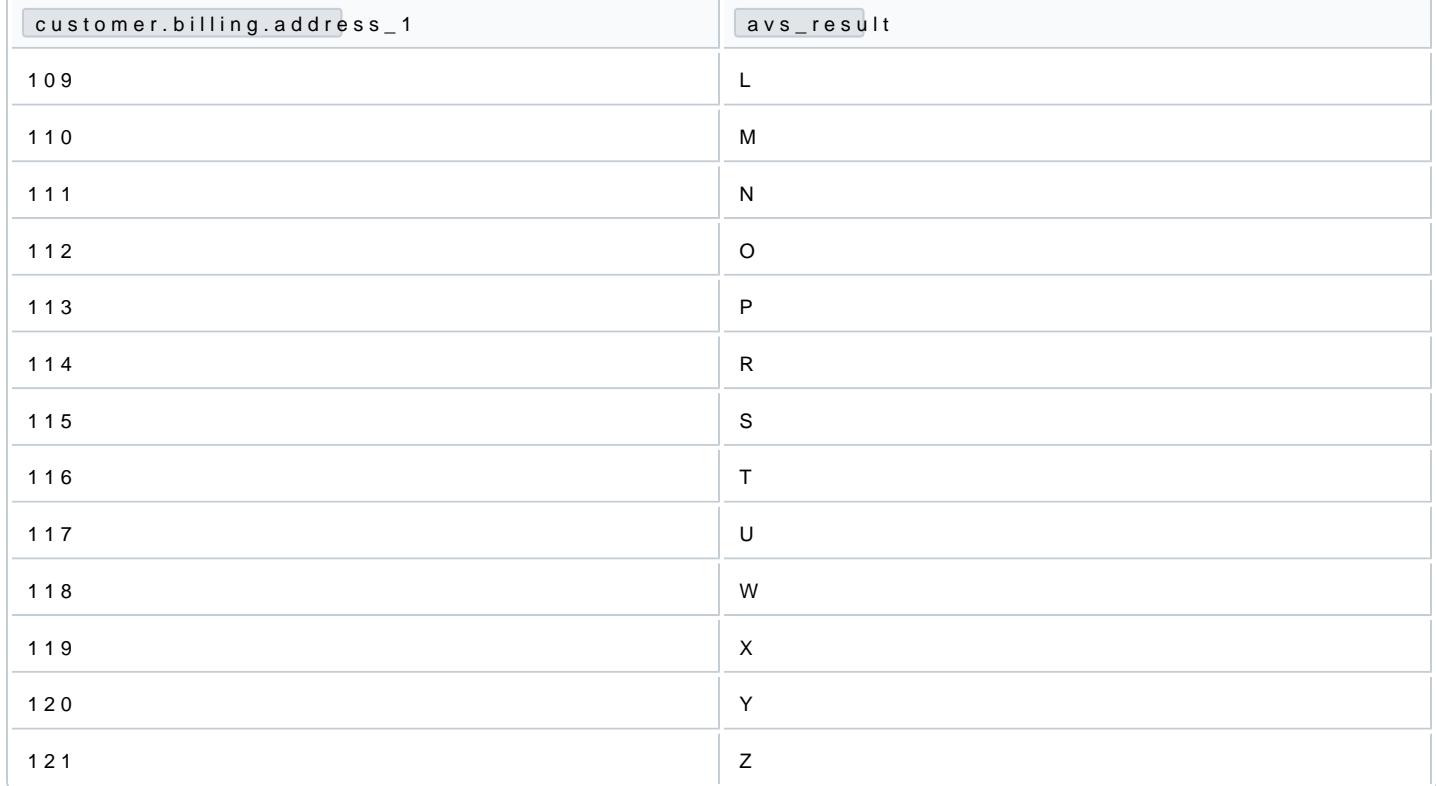

#### 3-D Secure tests

To combine transactions with the 3-D Secure flow of simply duffor the people of 1.00DS 2.1 to trigger the relevant behavior.

### Test in production

After your account was set up and you received all your credentials to be used in the Production environme

Note that transactions in the Production environment are real and will reflect into your bank account. R the end of your testing may be a good practice.